# **Všeobecné vlastnosti dialógových ovládacích okien (HI /Sledovanie a ovládanie objektov systému D2000/Staré ovládacie okná)**

## **!!! STARÉ OVLÁDACIE OKNÁ !!!**

Niektoré vlastnosti a ovládacie prvky sú spoloné pre všetky alebo vekú as dialógových ovládacích okien.

**Titulok** každého ovládacieho okna je tvorený menom objektu, ktorý okno umožuje ovláda. Titulkový pruh ovládacieho okna meraného bodu **M.MB\_AI\_01** bude vyzera nasledovne.

#### Ovládacie okná obsahujú niektoré spoloné tlaidlá.

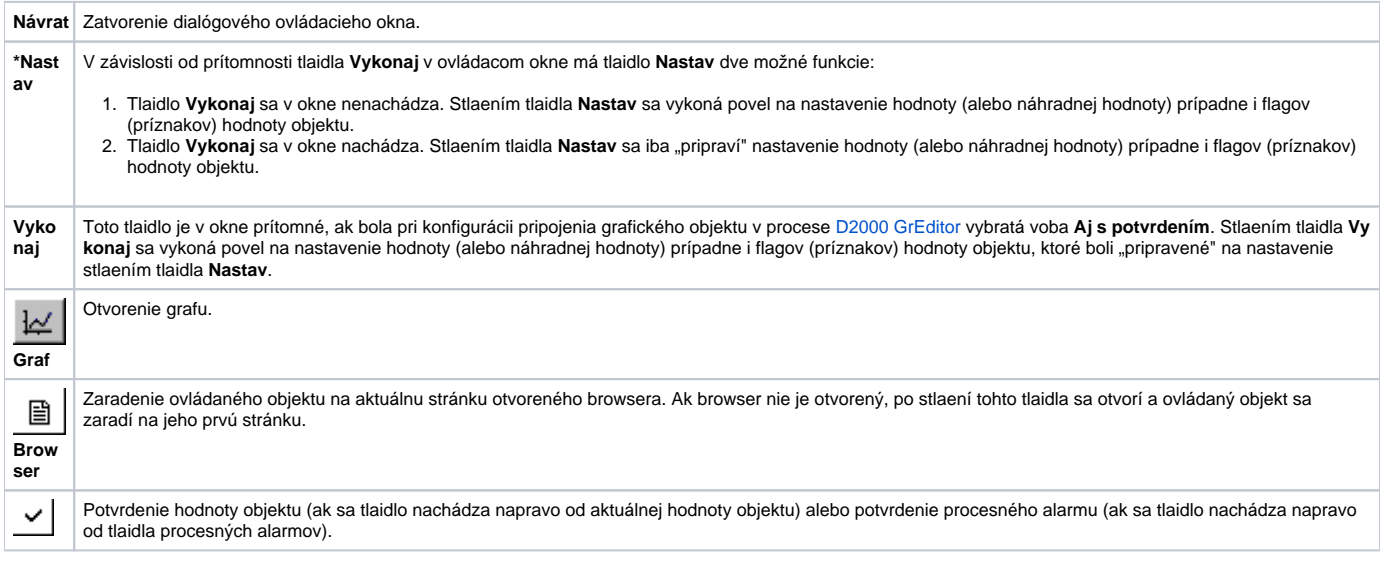

\* V dialógovom ovládacom okne digitálnych objektov sa tlaidlo **Nastav** nenachádza. Jeho funkciu plnia tlaidlá pre nastavenie hodnoty objektu. Štandardné oznaenie týchto tlaidiel je ON a OFF.

V prípade, že pri konfigurácii pripojenia grafického objektu v procese [D2000 GrEditor](https://doc.ipesoft.com/display/D2DOCV12SK/D2000+GrEditor) bola vybratá voba **Autom. zatvori**, nachádza sa v ovládacom okne aj položka **Auto zatvorenie**.

### $\nabla$  Auto zatvorenie

Ak je toto políko zaiarknuté, ovládacie okno sa zatvorí po stlaení tlaidla **Nastav** alebo **Vykonaj**.

# Spoloná as všetkých ovládacích okien

Horná as dialógových ovládacích okien je až na malé odlišnosti rovnaká. Príklad tejto asti je uvedený na nasledujúcom obrázku.

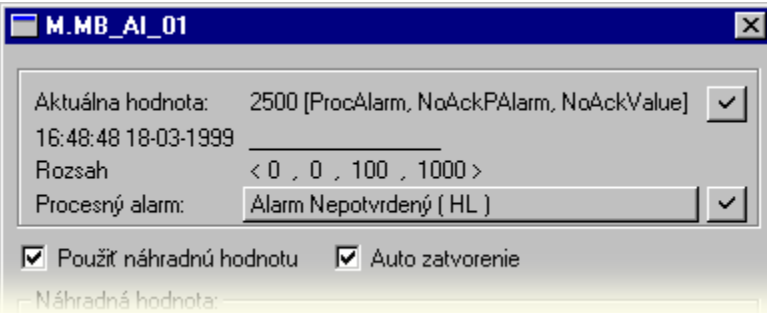

Ako už bolo spomenuté, v titulku okna je uvedený názov ovládaného objektu. Najvyššie je zobrazená aktuálna hodnota objektu, jej stavy a technické jednotky objektu - položka **Aktuálna hodnota**.

Ak hodnota nie je potvrdená (NoAckValue), objaví sa napravo od nej tlaidlo **. Stlaením tohto tlaidla dôjde k potvrdeniu hodnoty operátorom a tlaidlo** zmizne.

Riadok pod aktuálnou hodnotou obsahuje informáciu o ase posledného priradenia hodnoty objektu a flagoch (príznakoch) hodnoty objektu. Zobrazené sú iba názvy tých flagov, ktorých aktuálna hodnota je TRUE. Zobrazovanie informácie o flagoch v okne závisí od nastavenia parametrov procesu [D2000 HI,](https://doc.ipesoft.com/display/D2DOCV12SK/D2000+HI+-+Human+Interface) konkrétne od parametra [Zobrazova flagy](https://doc.ipesoft.com/pages/viewpage.action?pageId=17268777#Nastaveniakonzoly(Pr�caoper�torasprocesomD2000HI)-zobrazovat_flagy).

#### HOD:MIN:SEK DE-MESIAC-ROK Flagy (príznaky) hodnoty

Na alšom riadku je zobrazený rozsah definovaný pre daný objekt - položka **Rozsah**. Rozsah sa zobrazuje len u objektoch, ktorých hodnoty sú celoíselné alebo reálne (analógové).

<VLL, LL, HL, VHL>

VLL - Very Low Limit (najnižšia medza)

LL - Low Limit (dolná medza)

HL - High Limit (horná medza)

VHL - Very High Limit (najvyššia medza)

Ovládacie okno pre objekty typu Meraný bod alebo Poítaný bod má alší riadok oznaený ako **Procesný alarm**. Napravo od tohto oznaenia sa nachádza tlaidlo na ovládanie procesného alarmu obsahujúce informáciu o stave procesného alarmu. Ak procesný alarm nie je potvrdený, objaví sa v pravej asti

riadku tlaidlo <u>V</u> Stlaením tohto tlaidla dôjde k potvrdeniu procesného alarmu a tlaidlo zmizne. Viac sa o ovládaní procesných alarmov dozviete v kapitole [Ovládanie procesných alarmov.](https://doc.ipesoft.com/pages/viewpage.action?pageId=17273679)

Náhradná hodnota umožuje v niektorých prípadoch (napr. odtrhnutie snímaa) nahradi hodnotu meraného bodu získanú procesom komunikácie [D2000](https://doc.ipesoft.com/display/D2DOCV12SK/D2000+Kom)  [KOM](https://doc.ipesoft.com/display/D2DOCV12SK/D2000+Kom) inou hodnotou. Možnos nahradi hodnotu objektu typu Meraný bod inou - tzv. náhradnou hodnotou závisí od konfigurácie objektu prostredníctvom procesu [D2000 CNF](https://doc.ipesoft.com/pages/viewpage.action?pageId=17272642). Ak táto možnos bola pri konfigurácii objektu povolená, obsahuje ovládacie okno aj položku **Použi náhradnú hodnotu**. Zaiarknutím voby **Použi náhradnú hodnotu** sa povolí použitie náhradnej hodnoty. Ovládacie okno sa rozšíri o ovládacie prvky umožujúce ovláda náhradnú hodnotu.